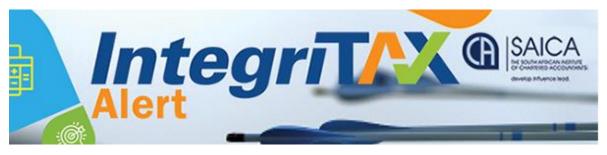

## SARS EFILING ISSUES - 9 JULY 2019

Below is a list of efiling concerns raised by members that have been reported to SARS. The status of the concerns raised is listed as well as SARS' comments thereto, where applicable. SARS is working closely with SAICA to address the outstanding concerns. However should you have any persistent problems, please send a screen shot and a taxpayer reference number to <a href="mailto:sharons@saica.co.za">sharons@saica.co.za</a> for further follow up:

|    | PROBLEM                                                                                                    | RESOLVED     | COMMENT                                                                                   |
|----|----------------------------------------------------------------------------------------------------|--------------|-------------------------------------------------------------------------------------------|
| 1  | Systems hangs when waiting for OTP                                                                                                    | $\checkmark$ |                                                                                           |
|    | pin                                                                                                    |              |                                                                                           |
| 2  | Cannot print return                                                                                                    | $\checkmark$ |                                                                                           |
| 3  | Cannot access assessments - blank                                                                                                    | $\checkmark$ |                                                                                           |
| 4  | Unable to load a statement of account                                                                                                    | $\checkmark$ |                                                                                           |
| 5  | Can print return but all 27 pages are printed                                                                                                    | x            | The technical team will attend to matter asap                                             |
| 6  | Cannot access/print simulated assessments                                                                                                    | $\checkmark$ | Resolved                                                                                  |
| 7  | The ITA34 is pulling through the<br>incorrect PAYE amount (seems the<br>decimal point is the problem)                                                                                                    | X            | Will provide an update asap                                                               |
| 8  | Tax calculator incorrectly calculating tax due/refundable                                                                                                    | $\checkmark$ | Resolved                                                                                  |
| 9  | Bank interest does not pull through to returns from 3 <sup>rd</sup> party data                                                                                                    | $\checkmark$ | Taxpayers must insert these amounts manually for 2019.                                    |
| 10 | The income tax assessment repeats the income subtotal under various headings.                                                                                                    | $\checkmark$ | Resolved                                                                                  |
| 11 | The source code lookup functionality is no longer available on the return.                                                                                                    | X            | The technical team will attend to matter in due course                                    |
| 12 | When a taxpayer pushes "Print" before<br>"saving", all the information on the<br>return is lost. Furthermore, when the<br>taxpayer goes back into their return to<br>re-input the data, their prepopulated<br>information (such as the IRP5)<br>information not only disappears, but<br>cannot be reinserted – the blocks are<br>greyed out. In some instances the<br>return now states that the individual<br>was "unemployed" for the whole year. | √            | Resolved                                                                                  |
| 13 | IT12EI returns cannot be completed they look like PDF forms                                                                                                    | $\checkmark$ | Please try opening the form on<br>Firefox rather than Chrome                              |
| 14 | Codes are not catered for in the return<br>and non-taxable travel/subsistence<br>allowance codes no longer available.                                                                                                    | $\checkmark$ | The external guide - guide for<br>employers in respect of<br>allowances (PAYE-GEN-01-G03) |

| and the SARS_PAYE_BRS - PAYE<br>Employer Reconciliation_V18 0 2<br>clearly indicate when code 3703 -<br>Reimbursive Travel Allowance,<br>must be used. This code has not<br>been discontinued.<br>The following is the wording used<br>in the SARS_PAYE_BRS - PAYE<br>Employer Reconciliation_V18 0 2:<br>"This code is only applicable<br>where:<br>• The reimbursement rate<br>used by the employer<br>DOES NOT EXCEED the<br>prescribed rate (par 4 of<br>Fixing of Rate per<br>Kilometre i.r.o. Motor<br>Vehicle Regulation),<br>• The employee DOES NOT<br>receive any other form of<br>compensation for travel;<br>and in respect of the full<br>value of the<br>reimbursement"<br>• Information code 4583 is<br>only affected if the code<br>3751 (Travel Allowance),<br>3852 (Use of motor<br>vehicle acquired by<br>employer via Operating<br>Lease) is/are present on<br>an IRPS/IT3(a) certificate<br>and the year of<br>assessment,<br>information code 4583 is<br>of later.<br>• For the 2017 and 2018<br>years of assessment,<br>information code 4583 is<br>affected by the above<br>three codes as well as<br>code 3752 [Reimbursive<br>travel allowance (IT)]. | T | · · · · · · · · · · · · · · · · · · ·                                                                                                    |
|----------------------------------------------------------------------------------------------------|---|----------------------------------------------------------------------------------------------------|
| <ul> <li>"This code is only applicable where:</li> <li>The reimbursement rate used by the employer DOES NOT EXCEED the prescribed rate (par 4 of Fixing of Rate per Kilometre i.r.o. Motor Vehicle Regulation),</li> <li>The employee DOES NOT receive any other form of compensation for travel; and in respect of the full value of the reimbursement"</li> <li>Information code 4583 is only affected if the code 3751 (Travel Allowance), 3852 (Use of motor vehicle acquired by employer NOT via Operating Lease) and 38666 (Use of motor vehicle acquired by employer via Operating Lease) is/re present on an IRP5/IT3(a) certificate and the year of assessment is 2019 or later.</li> <li>For the 2017 and 2018 years of assessment, information code 4583 is affected by the above three codes as well as code 3752 [Reimbursive</li> </ul>                                                                                                    |   | Employer Reconciliation_V18 0 2<br>clearly indicate when code 3703 –<br>Reimbursive Travel Allowance,<br>must be used. This code has not<br>been discontinued.<br>The following is the wording used<br>in the SARS_PAYE_BRS - PAYE                                                                                                    |
| <ul> <li>Code 3753 does not affect<br/>information code 3703 or<br/>3753.</li> <li>Subsistence allowances<br/>also do not affect<br/>information codes 4582<br/>and 4583.</li> </ul>                                                                                                    |   | <ul> <li>"This code is only applicable where:</li> <li>The reimbursement rate used by the employer DOES NOT EXCEED the prescribed rate (par 4 of Fixing of Rate per Kilometre i.r.o. Motor Vehicle Regulation),</li> <li>The employee DOES NOT receive any other form of compensation for travel; and in respect of the full value of the reimbursement"</li> <li>Information code 4583 is only affected if the code 3751 (Travel Allowance), 3852 (Use of motor vehicle acquired by employer NOT via Operating Lease) and 3866 (Use of motor vehicle acquired by employer via Operating Lease) is/are present on an IRP5/IT3(a) certificate and the year of assessment is 2019 or later.</li> <li>For the 2017 and 2018 years of assessment, information code 4583 is affected by the above three codes as well as code 3752 [Reimbursive travel allowance (IT)].</li> <li>Code 3753 does not affect information code 3703 or 3753.</li> <li>Subsistence allowances also do not affect information codes 4582</li> </ul> |

| 15 | VAT return defaults back to the tax<br>practitioner's own VAT return and not<br>the client's that the tax practitioner<br>was working on when they got an<br>Adobe error.                                                                                                    | X            | Please provide supporting<br>information (SAICA provided info<br>on 10 July for an IT case) |
|----|----------------------------------------------------------------------------------------------------|--------------|---------------------------------------------------------------------------------------------|
| 10 |                                                                                                    |              |                                                                                             |
| 16 | Adobe error – it allows some returns to<br>be completed and for others not (all on<br>the same day after uploading the latest<br>version).                                                                                                    | ?            | Please provide supporting<br>information in cases where this is<br>still persistent         |
| 17 | I am trying to upload supporting<br>documentation. When i click on the<br>"choose file" button nothing happens                                                                                                    | $\checkmark$ | Resolved                                                                                    |
| 18 | With regard to transferring one profile<br>to another, if you unclick the tax types<br>then it doesn't carry over the history:<br>it's cleared everything that was on the<br>profile.                                                                                                    | $\checkmark$ | Resolved                                                                                    |
| 19 | Capturing screens appear over various<br>pages and require numerous clicks to<br>insert and view data for correctness                                                                                                    | Х            | Kindly test and provide supporting information                                              |
| 20 | When you reopen a saved IT14 and<br>then do changes before submission,<br>you must first save before pushing<br>submit otherwise changes omitted<br>from submitted document.                                                                                                    | $\checkmark$ | Resolved                                                                                    |
| 21 | IT12 gross remuneration field blank and<br>if add in manually and save, all IRP 5<br>data etc. gone.                                                                                                    | $\checkmark$ | Resolved                                                                                    |
| 22 | IT12 assessment pay "due dates"<br>default to JAN 2020. This is misleading<br>as taxpayer will probably be liable for<br>interest (unless SARS confirms<br>otherwise).                                                                                                    | $\checkmark$ | Resolved                                                                                    |
| 23 | IT12 wants schedules for info not<br>created in form creator otherwise can't<br>submit.                                                                                                    | $\checkmark$ | Resolved                                                                                    |
| 24 | IT14 form creator not working as it<br>includes all the pages not just the<br>relevant ones (variation on print all in<br>IT12).                                                                                                    | $\checkmark$ | Resolved                                                                                    |
| 25 | When opening a return to complete it,<br>it gives a flash player warning and then<br>kicks you out to your main profile and<br>you have to start all over again. This<br>happens repeatedly. Every minute we<br>received a message to say that we have<br>been inactive and it kicks you out. | $\checkmark$ | Resolved                                                                                    |
| 26 | The age rebates on the individual 2020(1) provisional tax returns have not been updated to the 2020 tax tables and still reflect the 2019 rebates.                                                                                                    | $\checkmark$ | Resolved                                                                                    |
| 27 | Annuities: not all annuities paid are<br>pre-populated on the returns resulting<br>in some taxpayers incorrectly receiving<br>the sms that they do not need to                                                                                                    | X            |                                                                                             |

|    | submit a return even though a refund is   |              |                                     |
|----|-------------------------------------------|--------------|-------------------------------------|
|    | now actually due to them.                 |              |                                     |
| 28 | For noting: When selecting to view a      |              |                                     |
|    | return for which an sms was sent          |              |                                     |
|    | indicating that no tax return is due, the |              |                                     |
|    | taxpayer/practitioner has 2 options, to   |              |                                     |
|    | accept or reject. The decision has to be  |              |                                     |
|    | taken immediately (you cannot go back     |              |                                     |
|    | and return later), which makes it         |              |                                     |
|    | difficult for tax practitioners and info  |              |                                     |
|    | first needs to be confirmed with client   |              |                                     |
|    |                                           |              |                                     |
| 20 | for accuracy.                             | 1            | Fach waar will have 4 la sin which  |
| 29 | Tax practitioners (TPs) have a practice   | $\checkmark$ | Each user will have 1 login which   |
|    | profile and a personal profile. When      |              | links to their personal profile and |
|    | the profiles are now merged to be         |              | to any business profile. Your login |
|    | linked to a single ID number, the         |              | will show "Tax practitioner" –      |
|    | concern is that the TP's staff will have  |              | Personal name and Business and      |
|    | access to the TP's personal profile as    |              | each staff member will show         |
|    | well.                                     |              | Personal – Staff Member and         |
|    |                                           |              | Business. Your profile will not     |
|    |                                           |              | show when they log in and their     |
|    |                                           |              | profiles will not show when you     |
|    |                                           |              | log in.                             |
| 30 | Rounding down: cents are ignored by       | Х            |                                     |
|    | efiling for all deductions/rebates.       |              |                                     |
|    | Instead of the conventional rounding      |              |                                     |
|    | up if amount is >= 50c and rounding       |              |                                     |
|    | down if an amount is <50c, all amounts    |              |                                     |
|    | are being rounded down. This is           |              |                                     |
|    | potentially a considerable amount that    |              |                                     |
|    | SARS is collecting if the whole taxpayer  |              |                                     |
|    | population is considered.                 |              |                                     |
| 31 | A return would not file – invalid bank    | V            |                                     |
|    | account number – but on the RAV01         | X            |                                     |
|    | form the banking details are valid.       |              |                                     |
| 32 | STT payments – when attempting to         | V            |                                     |
| 52 | make the payment an error message         | X            |                                     |
|    | "secure.sarsefiling.co.za refused to      |              |                                     |
|    | connect" appears not matter what          |              |                                     |
|    | browser is used.                          |              |                                     |
| 22 |                                           |              |                                     |
| 33 | When the new eFiling platform is          | X            |                                     |
|    | logged into, a message is received that   |              |                                     |
|    | two profiles (personal and Tax            |              |                                     |
|    | Practitioner profile) exist. When "next"  |              |                                     |
| 1  | is selected, the system is supposed to    |              |                                     |
| 1  | take you to a screen where a profile      |              |                                     |
| 1  | can be selected that you want to use as   |              |                                     |
|    | the main profile, after which you         |              |                                     |
| 1  | should be able to continue working in     |              |                                     |
| 1  | the new efiling platform.                 |              |                                     |
|    | This has been successfully for some       |              |                                     |
|    | users but when "next" is selected, it     |              |                                     |
|    | reverts back to the old eFiling platform  |              |                                     |
|    | and this platform then has to be          |              |                                     |

|    | used. The new platform cannot be accessed.                                                                                                    |   |  |
|----|----------------------------------------------------------------------------------------------------|---|--|
| 34 | When a person logs into the tax<br>practitioner's e-filing profile as a<br>senior/ junior user and completes the<br>ITR12 return they are not able to save<br>nor calculate the return. It appears that<br>only those that have full user rights can<br>save and calculate the tax return. | X |  |
| 35 | Letters are being issued by SARS<br>requesting supporting document for<br>new efiling registrations but there is no<br>link to upload the documents on efiling.                                                                                                    | X |  |